# **Point d'accès Instant Dell PowerConnect W-IAP108/109**

# Guide d'installation

Les points d'accès Dell PowerConnect W-IAP108 et W-IAP109 à double bande et à double module radio prennent en charge la norme IEEE 802.11n et permettent de créer des réseaux locaux sans fil hautes performances. Ces points d'accès ont recours à la technologie « MIMO » (Multiple-in, Multiple-out - entrées et sorties multiples) et à d'autres techniques haut débit pour offrir des performances exceptionnelles, la compatibilité avec la norme 802.11n pour les systèmes à 2,4 et 5 GHz, ainsi que la prise en charge des services sans fil 802.11a/b/g existants.

- Émetteur-récepteur sans fil
- **•** Fonctionnalité réseau indépendante du protocole
- Application de la norme IEEE 802.11 a/b/g/n en tant que point d'accès sans fil
- $\bullet$  Application de la norme IEEE a/b/g/n en tant que moniteur sans fil
- <sup>z</sup> Compatibilité avec les normes IEEE 802.3af et 802.3at

Le point d'accès W-IAP108/W-IAP109 est doté du logiciel Dell Instant. Prêt à l'emploi, le point d'accès W-IAP108/W-IAP109 peut donc être utilisé comme contrôleur virtuel (VC) ou comme point d'accès Instant (IAP). Il est néanmoins possible de convertir les points d'accès W-IAP108/W-IAP109 pour les utiliser comme points d'accès distants (RAP). Pour plus d'informations sur la conversion d'un point d'accès IAP en point d'accès RAP, reportez-vous à la section [Conversion en point](#page-0-0)  [d'accès RAP.](#page-0-0)

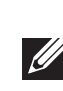

Les points d'accès distants Dell W-IAP108/W-IAP109 offrent les fonctionnalités suivantes :

# **Contenu de l'emballage**

- <sup>z</sup> Point d'accès distant W-IAP108 ou W-IAP109
- Support de montage W-IAP108/W-IAP109
- <sup>z</sup> Guide d'installation

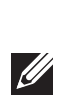

## **Présentation du point d'accès W-IAP108/W-IAP109**

**Illustration 1** *Ports et connecteurs* 

#### **Connecteurs d'antenne externes (W-IAP108 uniquement)**

Le point d'accès W-IAP108 est équipé de deux connecteurs d'antenne externes RP-SMA et nécessite l'utilisation de deux antennes double-bande. Ces ports portent les mentions ANT0 et ANT1, qui correspondent aux chaînes radio 0 et 1.

Pour régler et afficher avec précision le niveau de puissance radioélectrique dans le logiciel et assurer le respect de toutes les restrictions réglementaires, il est nécessaire d'indiquer dans le logiciel le gain correct des antennes utilisées (en tenant compte d'une possible perte de câblage) lors de la configuration du point d'accès W-IAP108. Vous devez pour cela fournir deux valeurs de gain d'antenne : une pour chaque

- <sup>z</sup> PWR : ce voyant indique si le point d'accès W-IAP108/W-IAP109 est sous tension
- ENET0 et ENET1 : ces voyants indiquent l'état des ports Ethernet des points d'accès W-IAP108/W-IAP109
- 5 GHz : ce voyant indique l'état du module radio 802.11a/n
- 2,4 GHz : ce voyant indique l'état du module radio 802.11b/g/n

bande prise en charge (2,4 GHz et 5 GHz). Vous trouverez ces valeurs sur la feuille technique ou dans les spécifications de l'antenne. Les valeurs correctes du gain d'antenne du point d'accès W-IAP109 sont codées en dur ; par conséquent aucune action supplémentaire n'est nécessaire sur cette plate-forme.

#### **Bouton de réinitialisation**

Le bouton de réinitialisation permet de rétablir les valeurs d'usine du point d'accès. Pour réinitialiser le point d'accès :

- 1. Mettez le point d'accès hors tension.
- 2. Maintenez enfoncé le bouton de réinitialisation avec un objet fin, par exemple avec un trombone déplié.
- 3. Mettez le point d'accès sous tension sans relâcher le bouton de réinitialisation. Le voyant d'alimentation clignote pendant 5 secondes.
- 4. Relâchez le bouton de réinitialisation.

Le voyant d'alimentation clignote à nouveau pendant 15 secondes pour indiquer que la réinitialisation a bien eu lieu. Le point d'accès poursuit son démarrage en utilisant les valeurs d'usine.

#### **Interface USB**

Le point d'accès W-IAP108/W-IAP109 est muni d'une interface USB pour assurer la connectivité avec les modems cellulaires.

### **Port console**

**I** 

Utilisez le port console pour connecter un terminal de gestion locale directe.

#### **ENET 0**

Pour la connexion au réseau primaire, le point d'accès W-IAP108/W-IAP109 est équipé d'un port Ethernet Gigabit MDI/MDX 10/100/1000BASE-T (RJ-45) à détection automatique. Ce port est compatible PoE (IEEE 802.3af PoE). Il peut servir de périphérique électrique normalisé 48 V c.c., alimenté par un équipement de source d'alimentation (PSE), tel qu'un injecteur de puissance PoE ou toute autre forme d'infrastructure réseau prenant en charge l'alimentation PoE.

#### **ENET 1**

Pour la connexion au réseau secondaire, le point d'accès W-IAP108/W-IAP109 est équipé d'un port Fast Ethernet MDI/MDX 10/100BASE-T (RJ-45) à détection automatique.

#### **Prise d'alimentation c.c.**

Si l'alimentation par le port Ethernet n'est pas possible, un transformateur c.a. vers c.c. (vendu séparément) peut être utilisé pour alimenter le point d'accès W-IAP108/W-IAP109.

#### **Illustration 2** *Voyants*

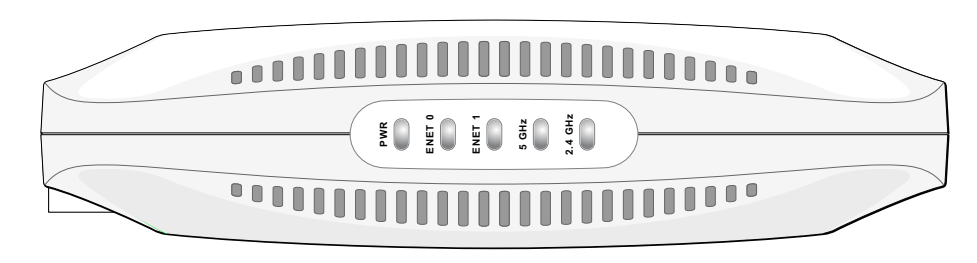

#### **Voyants**

# **Installation du point d'accès**

#### **Montage sur une table**

Le point d'accès W-IAP108/W-IAP109 est livré avec un support pour surfaces planes. Installez le point d'accès W-IAP108/W-IAP109 sur son support (voir [Illustration 3\)](#page-0-1) et placez le support sur une surface plane et à niveau.

Pour fixer le point d'accès Instant au support :

- 1. Alignez la cheville centrale du support sur l'orifice correspondant du point
- 2. Alignez les montants situés à l'arrière du point d'accès sur les ouvertures
- d'accès.
- correspondantes du support.
- 3. Faites pivoter le point d'accès dans le sens des aiguilles d'une montre de façon à le fixer sur le support.

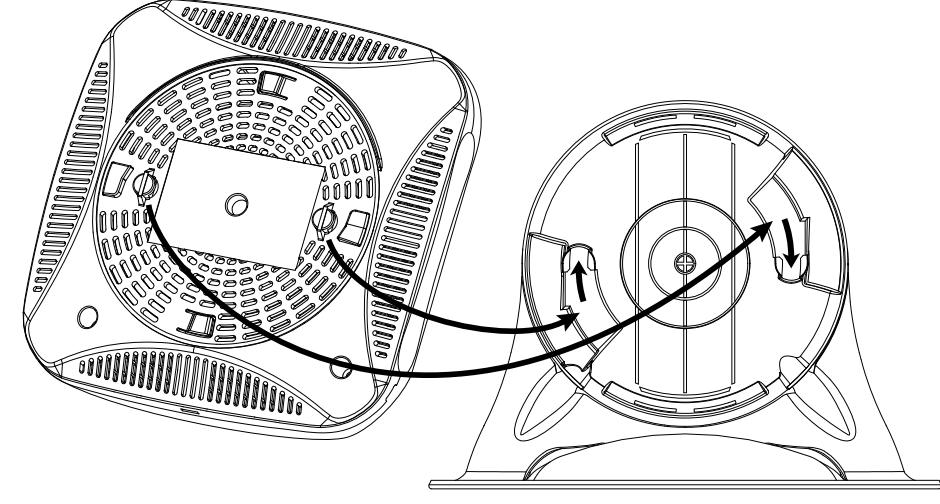

<span id="page-0-1"></span>**Illustration 3** *Installation du support* 

### **Connexion des câbles requis**

Il est nécessaire de raccorder le point d'accès W-IAP108/W-IAP109 à un périphérique réseau disposant d'un accès Internet, tel qu'un routeur ou un modem.

Procédure d'installation du point d'accès W-IAP108/W-IAP109 :

1. Connectez l'une des extrémités du câble RJ-45 fourni au port E0 du point d'accès

2. Connectez l'autre extrémité du câble RJ-45 à l'un des ports RJ-45 du modem ou

- W-IAP108/W-IAP109.
- du routeur.
- W-IAP108/W-IAP109.
- 

3. Branchez l'adaptateur secteur fourni au port DC IN du point d'accès

4. Branchez l'autre extrémité de l'adaptateur secteur sur une prise électrique.

Le point d'accès W-IAP108/W-IAP109 est désormais sous tension. Pour vous en assurer, vérifiez que le voyant PWR s'allume en vert.

### **Vérification de l'installation**

Dès que le voyant PWR du point d'accès W-IAP108/W-IAP109 s'allume, le périphérique prend 2 à 3 minutes pour terminer son cycle de démarrage. Au terme du cycle de démarrage, il est possible de se connecter au réseau du site ou de l'entreprise.

## <span id="page-0-0"></span>**Conversion en point d'accès RAP**

Si votre administrateur réseau vous a demandé de convertir le point d'accès W-IAP108/W-IAP109 en point d'accès RAP, suivez la procédure ci-après pour effectuer cette conversion.

- 1. Mettez sous tension le point d'accès W-IAP108/W-IAP109.
- 2. Connectez-le au SSID **Instant**.
- 3. Connectez-vous au point d'accès W-IAP108/W-IAP109 en vous connectant à l'interface utilisateur Web Instant. Le nom d'utilisateur par défaut est **admin** et le mot de passe par défaut est **admin**. Consultez le *Guide de prise en main Dell Instant* fourni pour obtenir de plus amples informations.
- 4. Cliquez sur l'onglet **Maintenance** situé dans la partie supérieure droite.
- 5. Cliquez sur l'onglet **Convertir**.
- 6. Sélectionnez **Points d'accès distants gérés par un contrôleur de mobilité** dans le menu déroulant.
- 7. Entrez l'adresse IP du contrôleur. Demandez à l'administrateur réseau de vous fournir cette adresse.
- 8. Cliquez sur **Convertir maintenant** pour procéder à la conversion (voir [Illustration 4\)](#page-0-2).
- 9. Le point d'accès W-IAP108/W-IAP109 redémarre et commence à fonctionner en mode RAP.

#### <span id="page-0-2"></span>**Illustration 4** *Conversion IAP-RAP via Internet*

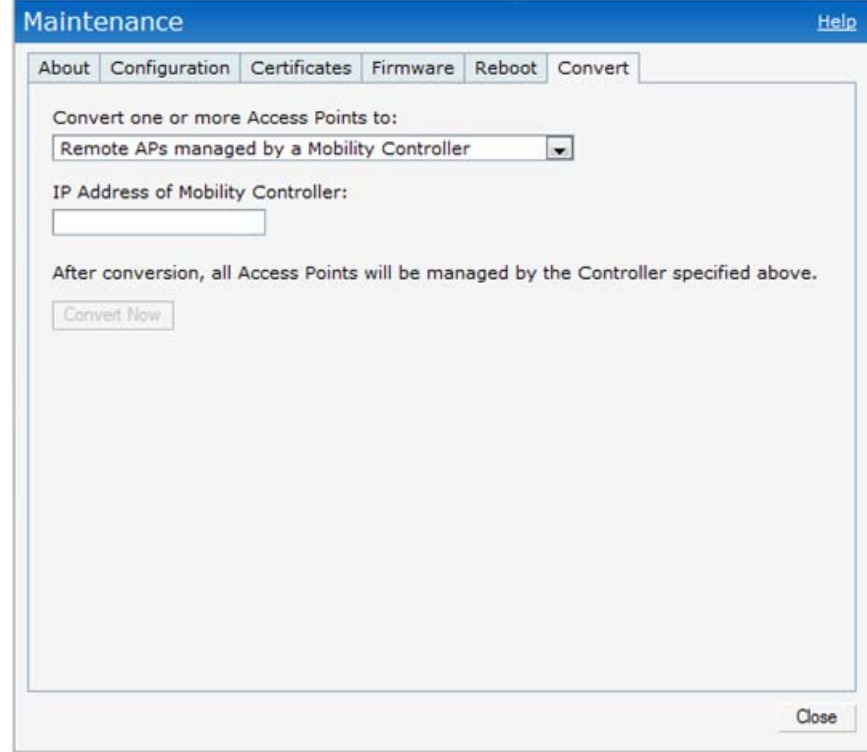

**Remarque :** le point d'accès W-IAP108/W-IAP109 implique l'utilisation du logiciel Instant 3.2. Pour convertir un point d'accès Instant en point d'accès distant, un contrôleur exécutant ArubaOS 6.2 est requis.

**Remarque :** contactez votre fournisseur si l'un des éléments est incorrect, manquant ou endommagé. Nous vous conseillons de conserver le carton et les emballages d'origine au cas où vous devriez renvoyer le matériel au fournisseur.

#### **Tableau 1** *Ports et connecteurs*

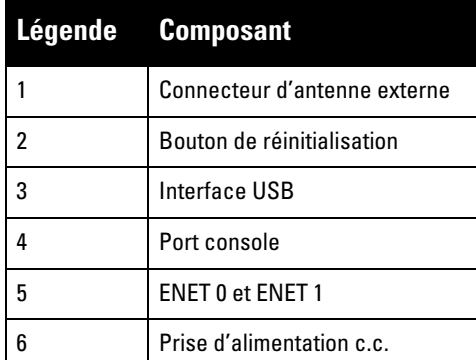

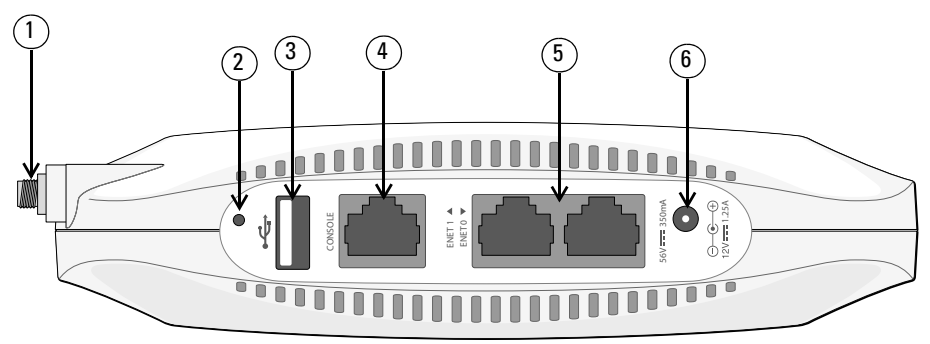

**Remarque :** l'interface USB est désactivée lorsque le point d'accès W-IAP108/W-IAP109 est alimenté via un câble Ethernet (norme IEEE 802.3af).

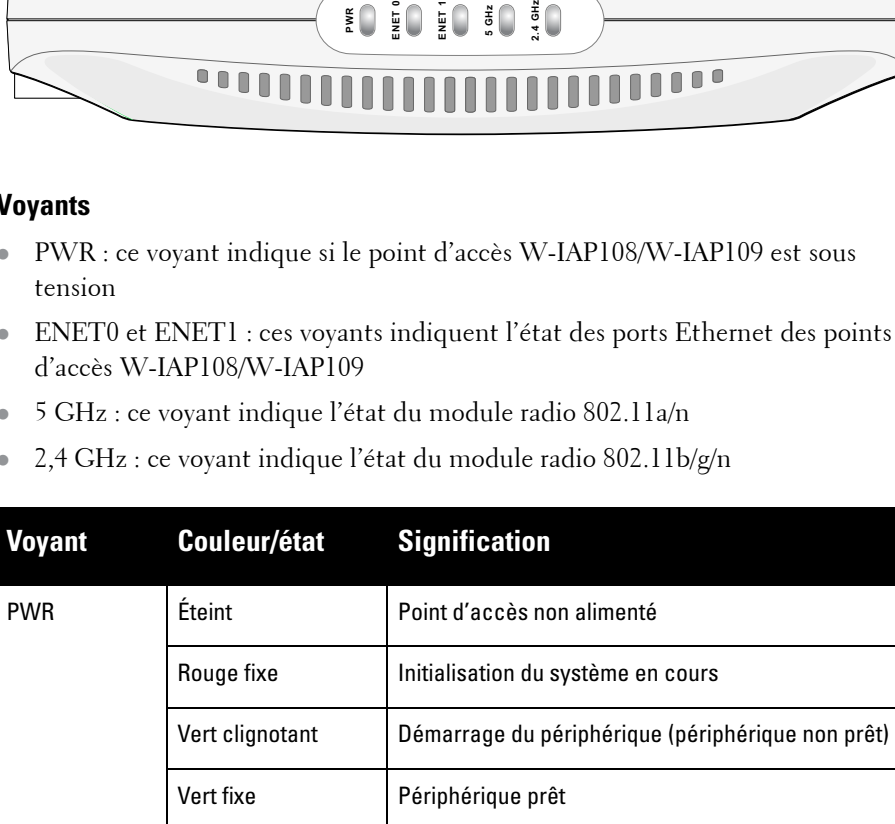

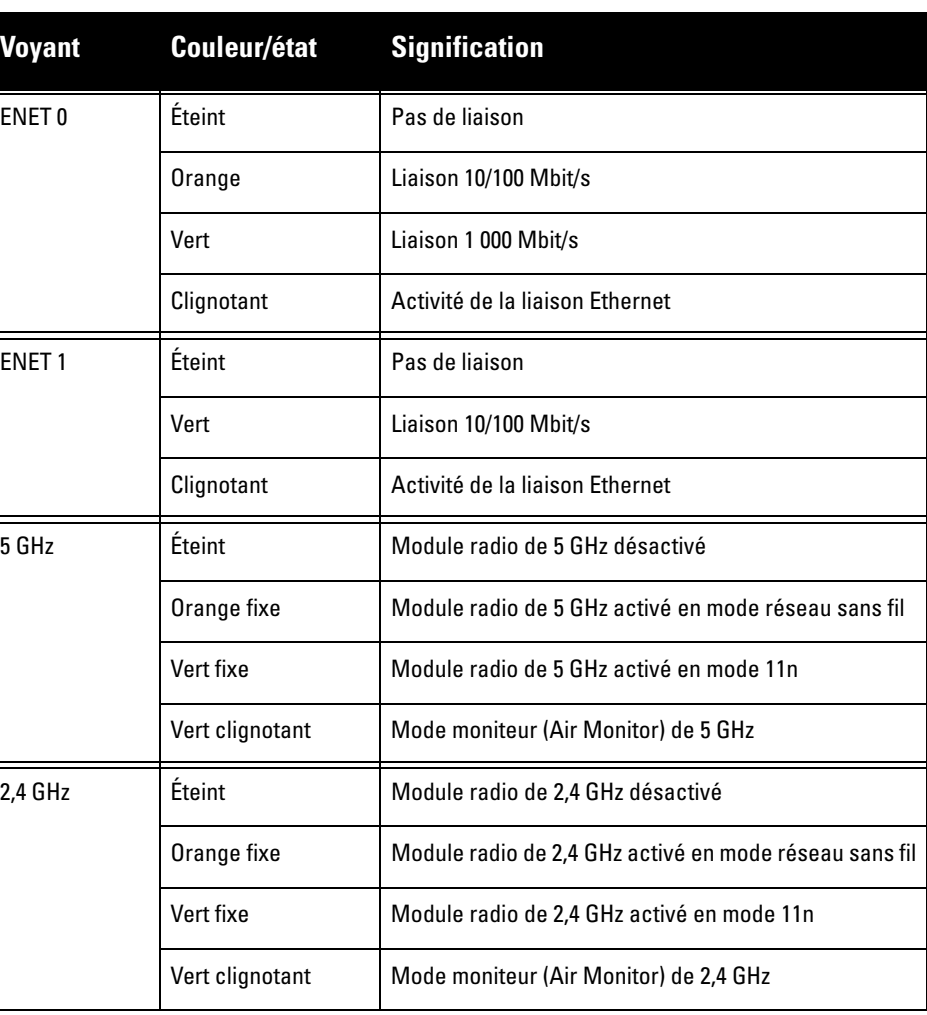

# **Point d'accès Instant Dell PowerConnect W-IAP108/109**

**Guide d'installation**

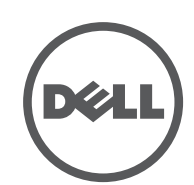

www.dell.com

Point d'accès Instant Dell PowerConnect W-IAP108/109 | Guide d'installation Référence 0511271-FR-01 | Janvier 2013

#### **Assistance**

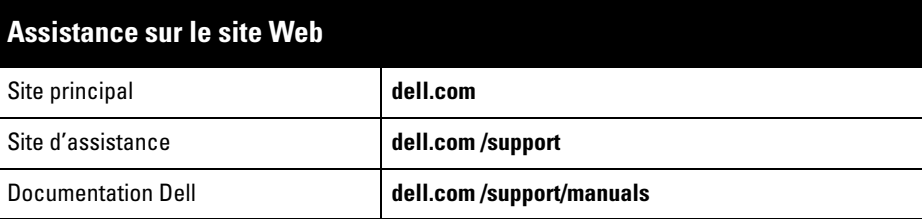

AITWAVE, Aruba Networks®, Aruba Wireless Networks®, le logo Mobile Edge Company déposé par Aruba et Aruba Mobility Management System®. Dell™, le logo DELL™ et PowerConnect™ sont des marques de commerce de Dell Inc.

#### **Copyright**

© 2013 Aruba Networks, Inc. Les marques de commerce d'Aruba Networks sont les suivantes :

Tous droits réservés. Les spécifications fournies dans ce manuel sont sujettes à modifications sans préavis. Conçu aux États-Unis. Toutes les autres marques sont la propriété de leurs détenteurs respectifs. **Code Open Source**

Certains produits Aruba incluent des logiciels en code Open Source développés par des tiers, ce qui inclut le<br>code développé dans le cadre d'une licence GPL (GNU General Public License), LGPL (GNU Lesser General<br>Public Lic

- IEEE 802.3 (10Base-T), IEEE 802.3u (100Base-T). IEEE 802.3ab (1000 Base-T)
- PoE (Power over Ethernet) (conforme aux normes IEEE 802.3af et 802.3at), 56 V c.c./350 mA
- Alimentation de 12 V c.c., possibilité d'alimentation au moyen d'un transformateur c.a. vers c.c.

**http://www.arubanetworks.com/open\_source**

#### **Mentions légales**

L'utilisation des plates-formes de commutation et des logiciels d'Aruba Networks, Inc. par des individus ou des entreprises, pour mettre fin à l'exploitation de périphériques clients VPN d'autres fournisseurs, indique une<br>acceptation complète par cet individu ou cette entreprise des responsabilités associées à cette action, et exonè droit d'auteur.

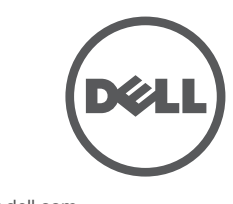

# **Spécifications du produit**

### **Électriques**

#### $\bullet$  Ethernet

- 1 port Ethernet 10/100/1000Base-T à détection automatique avec connecteur RJ-45
- 1 interface Ethernet 10/100Base-T à détection automatique avec connecteur RJ-45
- MDI/MDX

**SILLER** 

Pour obtenir plus d'informations sur les spécifications de ce produit, consultez la fiche technique. La fiche technique est disponible sur **dell.com/wireless**

# **Procédure de mise au rebut des produits Dell**

Pour consulter les informations les plus récentes sur la conformité aux normes de protection de l'environnement des produits Dell, consultez notre site Web, **dell.com**.

#### **Mise au rebut des équipements électriques et électroniques**

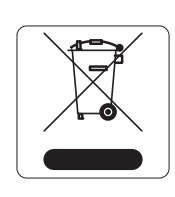

Les produits Dell en fin de vie utile font l'objet de pratiques de collecte et de traitement différentes dans les pays membres de l'UE, en Norvège et en Suisse ; ces produits portent donc le symbole illustré à gauche (poubelle barrée). Le traitement appliqué aux produits en fin de vie utile doit se conformer aux règlements des pays qui mettent en œuvre la directive 2002/96/CE relative aux

déchets d'équipements électriques et électroniques (DEEE).

#### **Directive de l'Union européenne relative aux substances dangereuses (RoHS)**

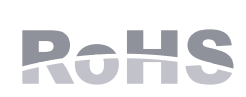

Les produits Dell sont également conformes à la directive européenne 2011/65/CE relative à la limitation de l'utilisation de certaines substances dangereuses dans les équipements

électriques et électroniques. Cette directive européenne limite l'utilisation de certaines substances dangereuses dans les équipements électriques et électroniques. De façon plus précise, les matériaux interdits par cette directive sont le plomb (notamment les soudures des assemblages de circuits imprimés), le cadmium, le mercure, le chrome hexavalent et le brome. Certains produits Dell sont exemptés des dispositions ci-dessus, conformément aux spécifications de l'annexe 7 de la directive 2002/95/CE (plomb utilisé dans les soudures des assemblages de circuits imprimés). Les produits et les emballages portent le symbole « RoHS » indiqué à gauche conformément à cette directive.

#### **Substances dangereuses en Chine**

Les produits Dell sont également conformes aux normes chinoises de protection de l'environnement et portent la mention « EFUP 10 », illustrée à gauche.

# **Sécurité et conformité aux réglementations**

Dell fournit un document multilingue regroupant les restrictions se rapportant à différents pays, ainsi que des informations de sécurité et de conformité à la réglementation en vigueur pour tous les produits matériels . Le document *Dell PowerConnect W-Series Safety, Environmental, and Regulatory Information* est inclus avec ce produit.

### **Noms de modèles réglementaires**

Les noms de modèles réglementaires suivants s'appliquent aux points d'accès W-IAP108/W-IAP109 :

- $\bullet$  W-IAP108 : APINR108
- $\bullet$  W-IAP109 : APINR109

**FCC**

Cet appareil est référencé par voie électronique ; il est possible d'afficher l'ID de la FCC sur l'interface Web via le menu **About** (À propos de).

Le présent périphérique est conforme à la section 15 des règles de la FCC. Son fonctionnement est soumis aux deux conditions suivantes :

- 1. Ce périphérique ne doit pas provoquer d'interférences nuisibles.
- 2. Il doit accepter toutes les interférences reçues, y compris les interférences susceptibles d'entraîner un dysfonctionnement.

Toute modification effectuée sans l'autorisation expresse de Dell est susceptible d'entraîner l'interdiction d'utiliser cet équipement.

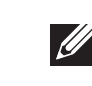

**Complies with**<br>IDA Standards **200202320G**

Cet équipement génère, utilise et peut diffuser de l'énergie sous forme de fréquences radio et, s'il n'est pas utilisé conformément aux instructions, risque de provoquer des interférences lors des communications radio. Il est toutefois impossible de garantir l'absence d'interférences dans une installation donnée. S'il s'avère que cet appareil produit des interférences nuisibles à la réception des émissions de radio et de télévision, ce qui peut être déterminé en l'allumant puis en l'éteignant, l'utilisateur doit tenter de supprimer ces interférences en prenant une ou plusieurs des mesures suivantes :

- **Réorienter ou déplacer l'antenne de réception**
- <sup>z</sup> Augmenter la distance entre l'équipement et le récepteur.
- Connecter l'équipement à une prise située sur un autre circuit que celui auquel le récepteur est raccordé.
- Contacter le revendeur ou un technicien radio/TV qualifié.

#### **Respect des normes relatives à la compatibilité électromagnétique**

- $\bullet$  CEI 60601-1-2 : 2007
- $\bullet$  EN 60601-1-2 : 2007

Cet équipement a été testé et déclaré conforme aux limites spécifiées dans la norme CEI 60601-1-2:2007 relative aux appareils électromédicaux. Cet équipement est également conforme aux dispositions de la norme EN 60601-1-2:2007, qui suppose une conformité à la directive européenne 2007/47/CE relative aux dispositifs médicaux. Ces limites sont conçues pour assurer une protection raisonnable contre les interférences nuisibles dans une installation médicale standard. Cet équipement génère, utilise et peut diffuser de l'énergie sous forme de fréquences radio et, s'il n'est pas utilisé conformément aux instructions du fabricant, peut créer des interférences avec d'autres dispositifs à proximité. Il est toutefois impossible de garantir l'absence d'interférences dans une installation donnée. S'il s'avère que cet appareil produit des interférences nuisibles à la réception des émissions de radio et de télévision, ce qui peut être déterminé en l'allumant puis en l'éteignant, l'utilisateur doit tenter de supprimer ces interférences en prenant une ou plusieurs des mesures suivantes :

- **•** Réorienter ou déplacer le périphérique qui subit les interférences.
- <sup>z</sup> Augmenter la distance entre l'équipement et le récepteur.
- **•** Connecter l'équipement à une prise située sur un autre circuit que celui auquel les autres périphériques sont raccordés.
- $\bullet$  Contacter le fabricant ou un technicien pour obtenir de l'aide.

Les modèles APINR108 et APINR109 ne disposent pas de parties appliquées, telles que définies dans la norme CEI 60601-1. La protection contre les chocs électriques est de classe ll.

Cet équipement n'est pas protégé contre la pénétration d'eau et dispose d'une protection de classe IPX0 telle que définie dans les normes CEI 60601-1 et CEI 60529. Cet équipement ne doit pas être utilisé en présence de produits inflammables.

Cet appareil est considéré comme équipement « à fonctionnement continu », conformément à la norme CEI 60601-1.

Consommation : PoE 802.3at 56 V c.c., ou 12 V c.c. avec intensité de 1,25 A pour une alimentation secteur externe (adaptateur vendu séparément) ; consommation maximale : 12,5 W (périphérique USB non connecté) ; 15 W (périphérique USB connecté).

Dimensions mécaniques : 160 mm x 160 mm x 41 mm ; 300 g.

Environnement :

températures de fonctionnement : de 0 °C à +40 °C ; humidité : de 5 à 95 %, sans condensation. Températures de stockage : -40 °C à +70 °C.

## Certified for use in Hong Kong 經驗證可在香港使用 Certificate No. 證書號碼 HK0041300010 | | HK0041300010 通訊事務管理局<br>COMMUNICATIONS<br>AUTHORITY

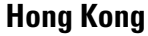

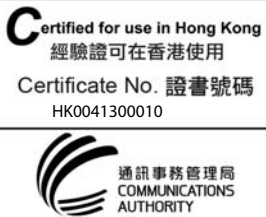

**Singapour**

**Remarque :** si vous n'utilisez pas l'adaptateur secteur fourni par Dell aux États-Unis et au Canada, vous devez utiliser un adaptateur figurant dans la liste cULus (NRTL),

avec une sortie nominale de 12 V c.c., une intensité minimale de 1,25 A, marqué « LPS » ou « Classe 2 », et pouvant être branché sur une prise standard aux États-Unis ou au Canada.

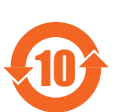

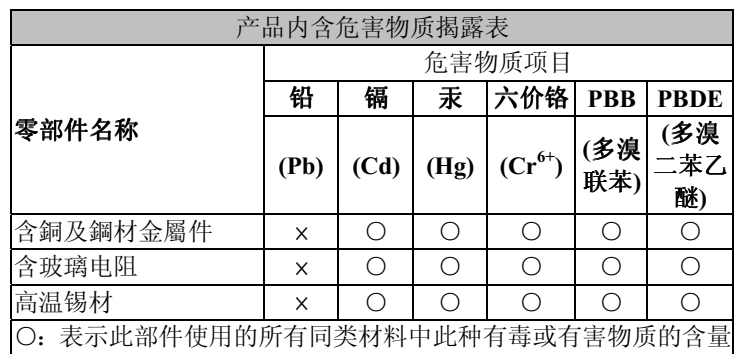

均低于 SJ/T11363-2006 规定的限制要求。 : 表示此部件使用的至少一种同类材料中,此种有毒或有害物质

的含量高于 SJ/T11363-2006 规定的限制要求。

**ATTENTION : les points d'accès** Dell **doivent être installés par un installateur professionnel. Cet installateur doit s'assurer que le point d'accès est mis à la terre et que le circuit de mise à la terre est conforme aux codes électriques locaux et nationaux en vigueur.**

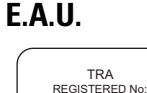

**ATTENTION : déclaration d'exposition à des radiations radioélectriques : cet équipement est conforme aux limites d'exposition aux rayonnements radioélectriques spécifiées par la FCC. La ou les antennes utilisées pour cet émetteur-récepteur doivent être installées à au moins 20 cm des personnes, et ne doivent pas être utilisées ou situées à proximité d'autres antennes ou émetteurs-récepteurs.** 

**ATTENTION : en cas d'emploi dans la plage de 5,15 à 5,25 GHz, ce périphérique doit uniquement être utilisé en intérieur afin de réduire les risques d'interférence avec les systèmes satellites mobiles partageant le même canal.**

**Remarque :** cet équipement a été testé et déclaré conforme aux limites définies pour un périphérique numérique de classe B, conformément à la section 15 des règles de la FCC. Ces limites sont conçues pour assurer une protection raisonnable contre les interférences nuisibles dans une installation résidentielle.

DEALER No: DA0039425/10 ER0102630/13